# AERCalc V 1.2

### **User Guide**

**Lawrence Berkeley National Laboratory** 

**December 13, 2017** 

### **AERCalc Workflow**

- Import the attachment products from the WINDOW Window Library
  - O When you first open AERCalc, there are no records in the main screen
- Save as a Project if desired
  - The default location is C:\Users\<usename>\AppData\LBNL\aercalc but a project can be saved to any directory
- Edit the record as needed
  - Adjust the AL value if needed
  - Add an AERC ID value if needed
  - o Edit the manufacturer value if needed
- Simulate the products (select the records and click the simulate button)
- Export the products (for the AERC CPD) and edit as needed
  - Edit the Manufacturer or Material Manufacturer if needed
  - o For Venetian blinds and vertical louvers, copy the **U-factor**, **SHGC** and **Tvis** values from the appropriate child record to the parent record

### **Main Screen: Overview**

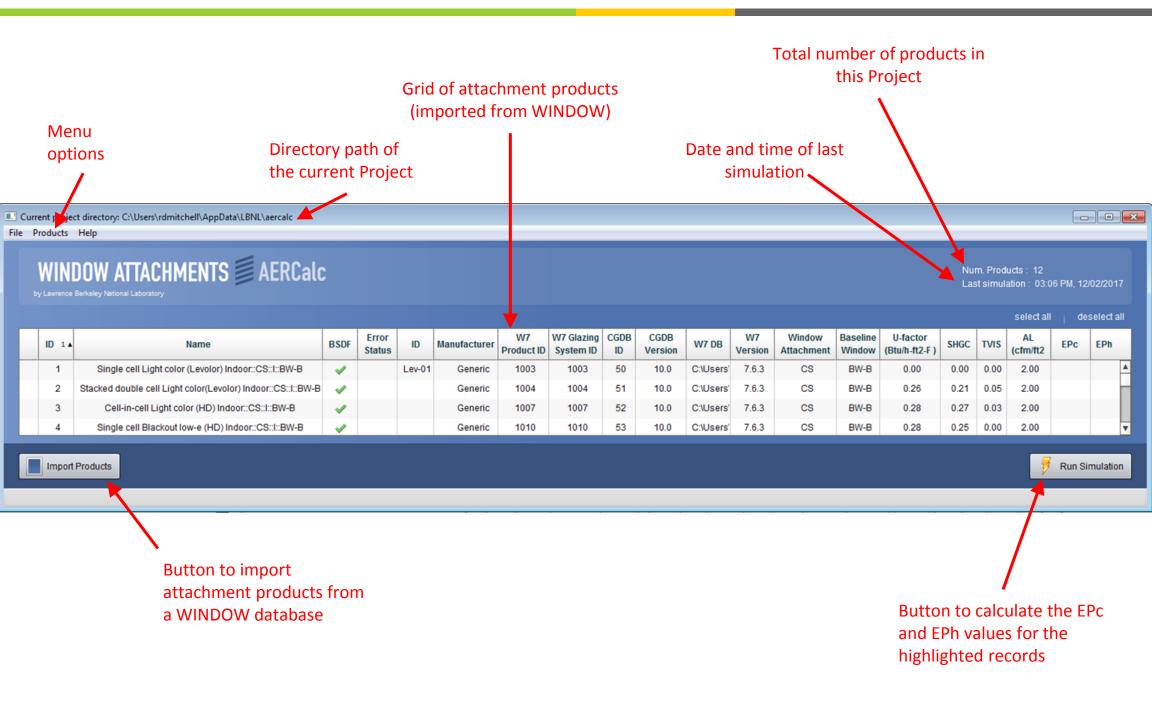

#### Main Screen: File Menu

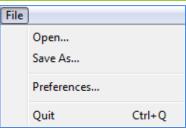

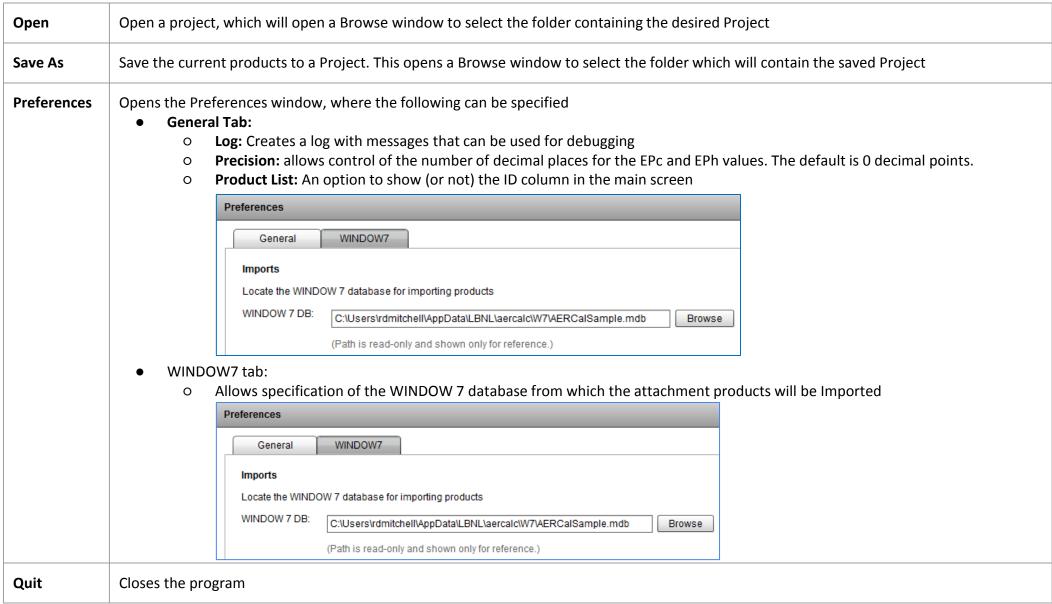

### **Main Screen: Products Menu**

| Pro | ducts         |              |
|-----|---------------|--------------|
|     | Select All    | Ctrl+A       |
|     | Deselect All  | Ctrl+Shift+A |
|     | Simulate      | Ctrl+S       |
|     | Import        | Ctrl+I       |
|     | Export as CSV | Ctrl+E       |
|     | Delete        | Ctrl+D       |

| Select All       | Selects all products in the grid                                                                                                    |
|------------------|----------------------------------------------------------------------------------------------------|
| Deselect All     | Unselects all the products in the grid                                                                                                    |
| Simulate         | Starts the calculation of the EPc and EPh values for all the selected products. Equivalent to clicking the Simulate button                                                         |
| Import           | Opens the Import dialog box, which allows selection of attachment products to be imported into AERCalc from the WINDOW database specified in the File/Preferences menu, WINDOW tab |
| Export as<br>CSV | Exports all the records in the grid to a CSV file                                                                                                    |
| Delete           | Deletes any selected records                                                                                                    |

### Main Screen: Help Menu

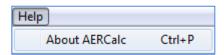

#### About AERCalc

Shows the About screen, which indicates the version numbers of AERCalc and associated components, as well as developers and license information.

The version numbers for the program and associated components are included in the Export file

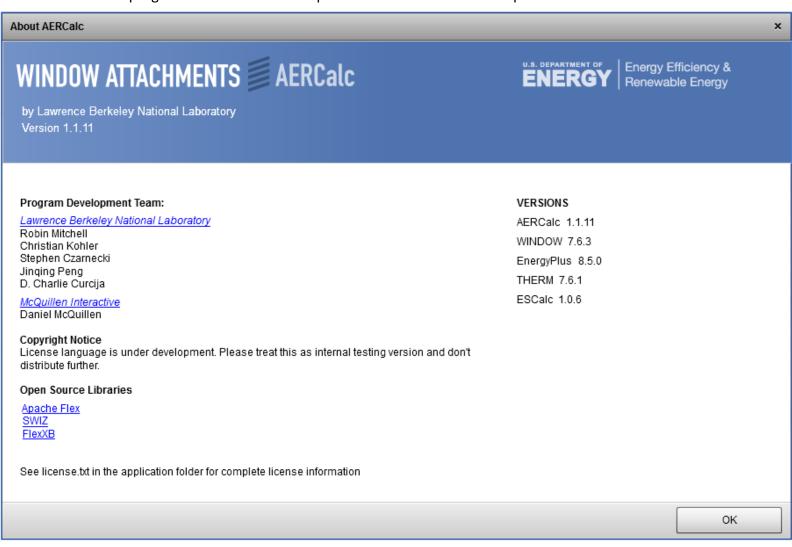

### **Main Screen: Fields**

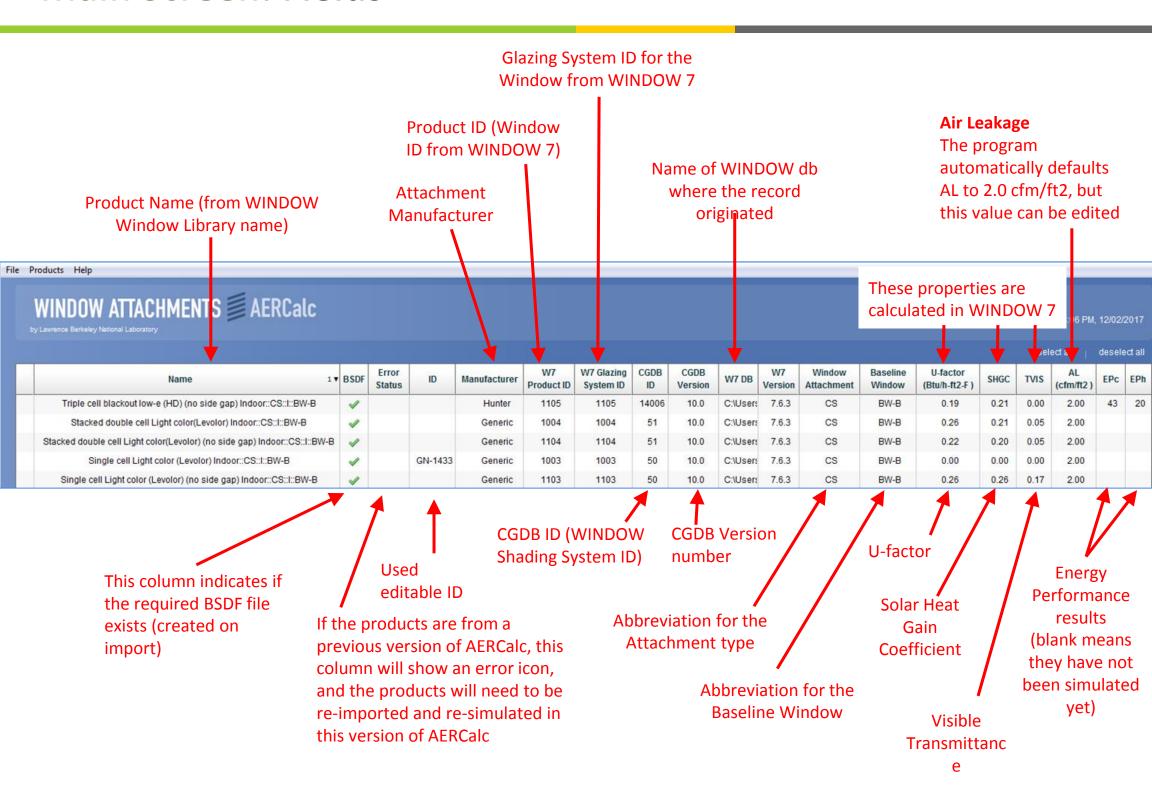

## **Main Screen: Field Descriptions**

#### The table below lists all of the fields in the main screen.

| Name                 | Name of the Attachment product, from the Window Library in WINDOW. It must have a prescribed format. A Window record without this name format can not be imported into AERCalc <name>::<shadetype><slat tilt="">::<attachment position="">::BW<basecase id="" window=""></basecase></attachment></slat></shadetype></name>                                                                                                    |                           |                                                             |               |              |                             |  |
|----------------------|----------------------------------------------------------------------------------------------------|---------------------------|-------------------------------------------------------------|---------------|--------------|-----------------------------|--|
| BSDF                 | When importing a product from WINDOW, a BSDF file is generated (and stored in a subfolder called BSDF below where the AERCalc database is located). This must exist in order to calculate the EPc/EPh values. The program will show an icon indicating the existence (or not) of this file.  • A green checkmark means that the file exists and the product can be simulated  • A red X means that the file does not exist and the product must be re-imported into AERCalc from WINDOW  X |                           |                                                             |               |              |                             |  |
| Error Status         | If the product was imported in a previous version product must be re-imported (and a new BSDF file                                                                                                    |                           | •                                                           | older vers    | ion num      | bers. In this case the      |  |
| ID                   | A user-editable field that can be used for any type                                                                                                    | e of iden                 | tifying reference. It is blank by default.                  |               |              |                             |  |
| Manufacturer         | The Manufacturer from WINDOW as follows:  • For CS, RS, VB, VL, PS, SS, it is the Manufacturer from the WINDOW Shading Layer Library  • For AP and WP, it is the Manufacturer from the WINDOW Glass Library                                                                                                    |                           |                                                             |               |              |                             |  |
| W7 Product ID        | The ID from the WINDOW Window Library (that was imported into AERCalc)  ID # 1003  Name Single cell Light color (Levolor)                                                                                                    |                           |                                                             |               |              |                             |  |
| W7 Glazing System ID | The ID from the WINDOW Glazing System Library                                                                                                    | used fo                   |                                                             | ngle cell Lig | ht color (Le | evolor) Indoor::CS::I::BW-B |  |
| CGDB ID              | The ID from the WINDOW Shading Layer Library                                                                                                    | Shading<br>ID #:<br>Name: | Layer Library  50  Cellular Shade. Single cell, light color |               |              |                             |  |
| CGDB Version         | The CGDB Version number for the product, as shown in the WINDOW Shading Layer Library                                                                                                    | ID                        | Name                                                        | Source        | Version      |                             |  |
|                      |                                                                                                    | 50                        | Cellular Shade. Single cell, light color                    | CGDB          | 10.00        |                             |  |

## **Main Screen: Field Descriptions**

#### The table below lists all of the fields in the main screen.

| W7 DB                      | The name (including complete directory path) of the WINDOW database the product was imported from.                                                                                                    |
|----------------------------|----------------------------------------------------------------------------------------------------|
|                            | C:\Users\Public\LBNL\AERCalc 1-1-9 Sample DB\AERCalSample.mdb                                                                                                    |
| W7 Version                 | The WINDOW 7 program version used when importing the product from WINDOW into AERCalc. This can be found in WINDOW in the Help/About menu option 7.6.3                                                   |
| Window<br>Attachment       | The abbreviation for the Attachment Product Type  SS: Solar Screen  CS: Cellular Shade  PS: Pleated Shade  RS: Roller Shade  AF: Applied Film  WP: Window Panel  VB: Venetian Blind  VL: Vertical Louver |
| Baseline<br>Window         | The abbreviation for the AERC baseline window. The initial window is BW-B, but in the future there will be windows BW-A through BW-G                                                                     |
| U-factor<br>(Btu/h-ft²-ºF) | U-factor of the product from the WINDOW Window Library. This is calculated by WINDOW. If this value is zero, recalculate it in WINDOW and reimport the product into AERCalc                              |
| SHGC                       | Solar Heat Gain Coefficient of the product from the WINDOW Window Library. This is calculated by WINDOW. If this value is zero, recalculate it in WINDOW and reimport the product into AERCalc           |
| TVIS                       | Visible Transmittance of the product from the WINDOW Window Library. This is calculated by WINDOW. If this value is zero, recalculate it in WINDOW and reimport the product into AERCalc                 |
| AL (cfm/ft²)               | Air Leakage of the product. The default value assigned on import is 2.0 cfm/ft2, but this field is user editable and can be changed as needed.                                                           |
| EPc                        | The Energy Performance value for cooling, calculated by highlighting records and clicking the Simulate button on the main AERCalc screen.                                                                |
| EPh                        | The Energy Performance value for heating, calculated by highlighting records and clicking the Simulate button on the main AERCalc screen.                                                                |

### **Import Products: Specify WINDOW 7 Database**

File / Preferences: Specify the WINDOW 7 database to import products from

The default WINDOW database in File/Preferences is located in the W7 subdirectory of the default AERCalc working directory:
 Go to the File/

C:\Users\<username>\AppData\LBNL\aercalc\W7

- To change to another database
  - O Click on the **File/Preferences** menu option
  - Select the WINDOW7 tab and use the Browse button to select another WINDOW 7 database
  - O The database specified here will be the database that EP Calc opens when the **Import** button is clicked

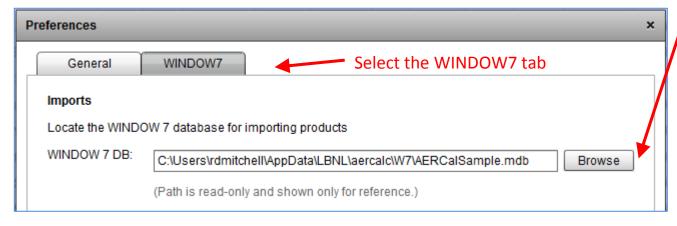

Use the Browse button to select another WINDOW 7 database, such as the default database in the WINDOW 7 working directory, or any other WINDOW 7 database. (The default database is called AERCalcSample.mdb and is located in: C:\Users\<username>\AppData\LBNL\aercalc\W7

File

Open... Save As..

Quit

Preferences.

Preferences menu option

Ctrl+Q

Make sure that all the needed XML, THMX, and other associated files (referenced by WINDOW) are in the correct folders for the selected database.

The easiest way to check this is to calculate (in WINDOW) the Windows that you want to import. If they calculate in WINDOW, AERCalc will be able to simulate them

### **Import Products: Calculate Products in WINDOW**

### In WINDOW: Make sure to calculate the products in WINDOW before importing them

| ID   |                                        |                                              | Name                                |                  | Туре                                    | Width                     | Height       | Ufactor | SHGC         | Tvis    |                                |            |           |              |
|------|----------------------------------------|----------------------------------------------|-------------------------------------|------------------|-----------------------------------------|---------------------------|--------------|---------|--------------|---------|--------------------------------|------------|-----------|--------------|
|      |                                        |                                              |                                     |                  |                                         | mm                        | mm           | W/m2-K  |              |         |                                |            |           |              |
| 1003 | Single                                 | cell Light color (L                          | .evolor) Indoor::CS                 | ::I::BW-B        | Fixed (picture)                         | 1200                      | 1500         | ?       | ?            | ?       |                                |            |           |              |
| 1004 | Stacke                                 | ed double cell Lig                           | ht color(Levolor) Ir                | ndoor::CS::I::BV | V-B Fixed (picture)                     | 1200                      | 1500         | 1.494   | 0.214        | 0.046   | \                              | If the pro |           |              |
| 1007 | Cell-in-                               | cell Light color (H                          | ID) Indoor::CS::I::B                | W-B              | Fixed (picture)                         | 1200                      | 1500         | 1.564   | 0.270        | 0.029   |                                | been calc  |           |              |
| 1010 | Single                                 | cell Blackout low                            | -е (HD) Indoor::С9                  | Stitt:BW-B       | Fixed (picture)                         | 1200                      | 1500         | 1.584   | 0.249        | 0.000   |                                | WINDOW     |           |              |
| 1011 | Single                                 | cell Light Color S                           | heer (HD) Indoor::                  | CS::I::BW-B      | Fixed (picture)                         | 1200                      | 1500         | 1.944   | 0.434        | 0.420   | \                              | program    | imports   | them         |
|      |                                        |                                              | sers\rdmitchell\A <sub> </sub>      | opData\LBNL\a    | ercalc\W7\AERCalSample.                 | .mdb                      |              |         |              |         |                                |            |           |              |
| WIND |                                        | ducts List                                   | sers\rdmitchell\Aj                  | ppData\LBNL\a    | ercalc\W7\AERCalSample.                 | .mdb                      |              |         |              |         |                                |            |           |              |
| WIND | OW7 Pro                                | ducts List                                   |                                     | opData\LBNL\a    | ercalc\W7\AERCalSample. Window Name     | .mdb                      |              | Man     | ufacturer    | Windo   | w Attachmen                    | t SHGC     | TVis      | U-fac        |
| WIND | OW7 Pro                                | ducts List                                   | lable for Import                    |                  |                                         |                           | or::CS::I::B |         |              |         | <b>w Attachmen</b><br>ar Shade | t SHGC     | TVis 0.00 | <b>U-fac</b> |
| WIND | OW7 Pro<br>able to I                   | ducts List<br>mport Unavai<br>W7 GlzSys ID   | lable for Import W7 Shd Sys ID      | CGDB Ver.        | Window Name                             | volor) Indo               |              | W-B Gen | eric         | Cellula |                                |            |           |              |
| WIND | OW7 Pro<br>able to II<br>W7 ID<br>1003 | ducts List  mport Unavai  W7 GlzSys ID  1003 | lable for Import  W7 Shd Sys ID  50 | CGDB Ver.        | Window Name Single cell Light color (Le | volor) Indo<br>color(Levo | olor) Indoor | W-B Gen | eric<br>eric | Cellul  | ar Shade                       | 0.00       | 0.00      | 0.00         |

## **Import Products: Import from WINDOW database**

Click the Import Products button on the main screen to open the import window

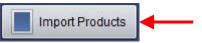

Click the **Import Products** button on the main screen to see the list of products from a WINDOW database

The products modeled in WINDOW will be displayed (AERCalc reads the WINDOW database)

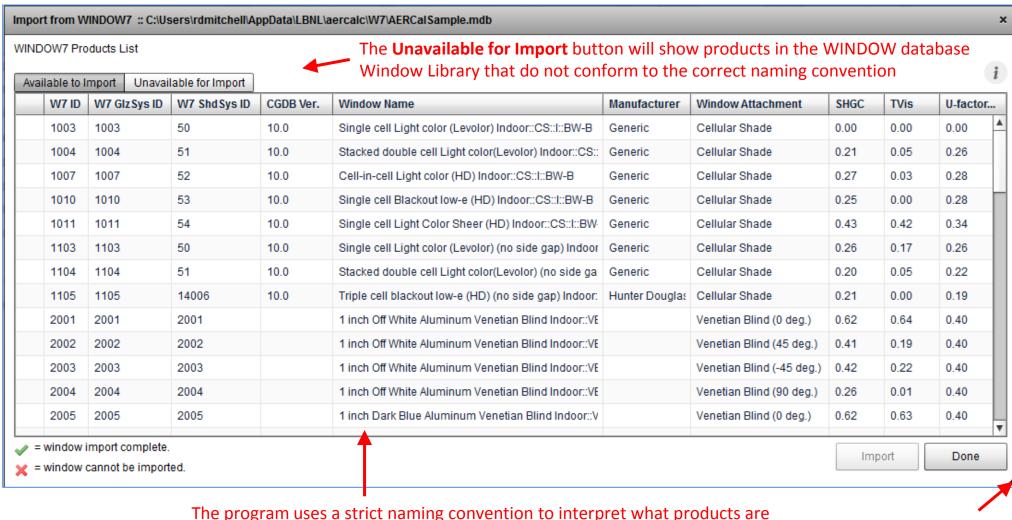

The program uses a strict naming convention to interpret what products are represented, so it is important to get the naming convention right. (See the next page)

Change the screen size with this resize handle

### **Import Products: Naming Convention**

Here is the naming convention to use in WINDOW when creating products

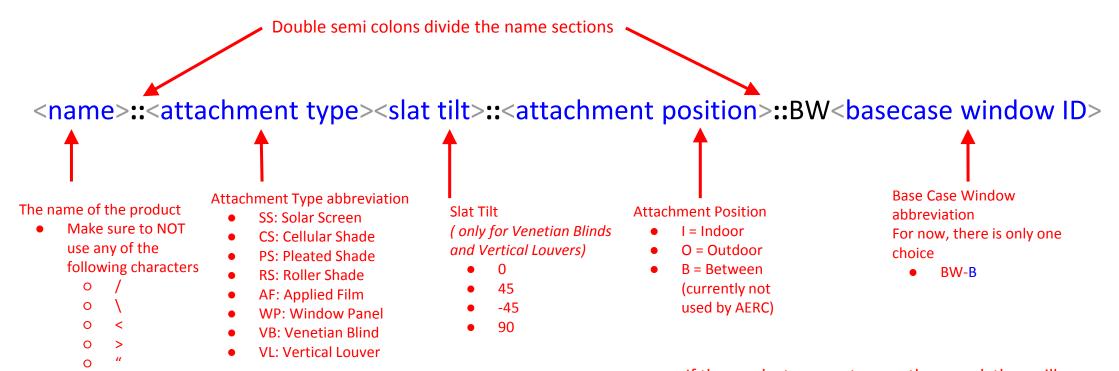

#### **Examples:**

Sample Solar Screen Outside::SS::O::BW-B

For Venetian blinds, all four slat angles must be defined

- White Venetian Blind Outside::VB0::O::BW-B
- White Venetian Blind Outside::VB45::O::BW-B
- White Venetian Blind Outside::VB-45::O::BW-B
- White Venetian Blind Outside::VB90::O::BW-B

If the products are not correctly named, they will appear in the **Unavailable for Import** tab

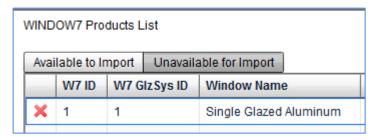

For Venetian Blinds, make sure that all the names are IDENTICAL except for the slat tilt -- the program will not be able to import them if they are not identical

### **Import Products: Select Products to Import**

#### Highlight the products to import and click the Import button

Highlight the products you want to import

- Holding the **Shift** key down will allow selecting multiple **consecutive** records
- Holding the Ctrl key down will allow selecting multiple non-consecutive records

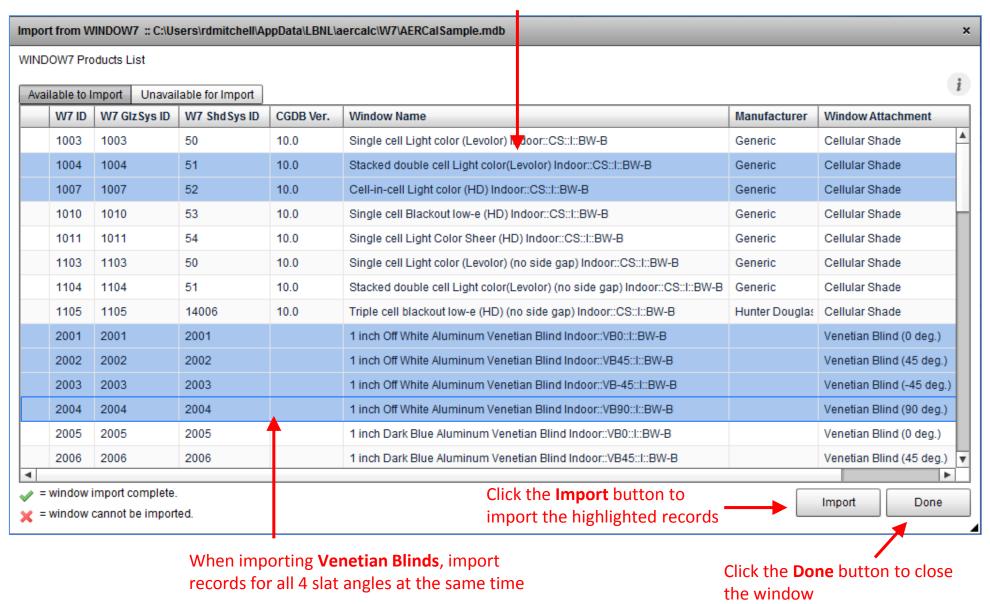

### **Import Products: Select Products to Import**

#### Importing products takes a while

When the **Import** button is clicked, the program will put up a progress bar for the import

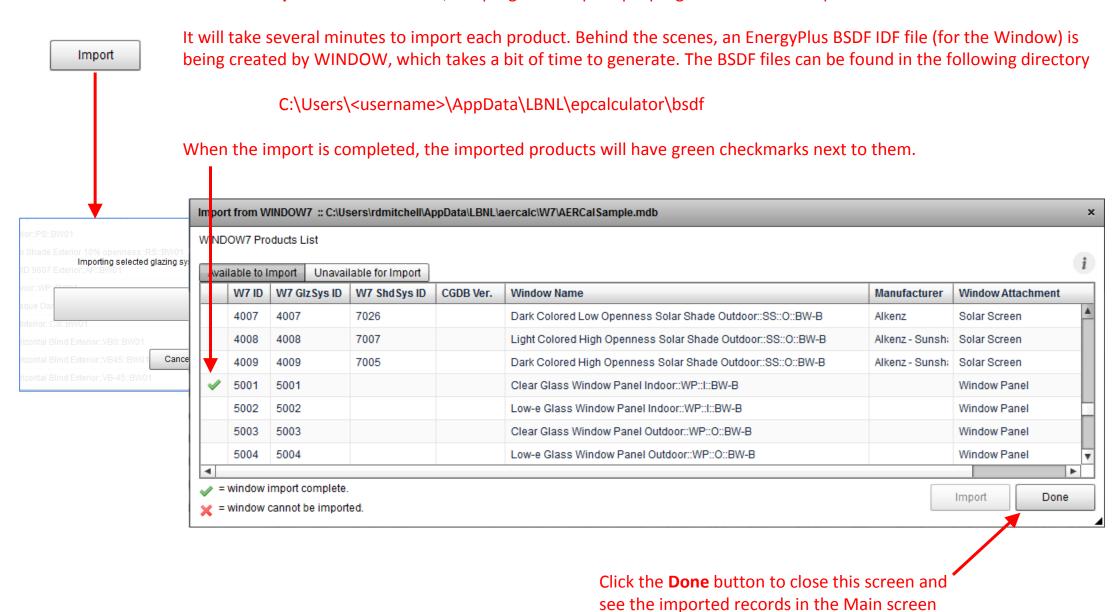

### **Import Products: Imported Products in Main Screen**

#### The imported products are now shown in the Main Screen

The "X" in the BSDF field means that for some reason the BSDF file needed for the simulation does not exist. The record must be reimported

|            | ID 1 A | Name                                                                       | BSDF | Error<br>Status | ID     | Manufacturer       | W7<br>Product ID | W7<br>Glazing<br>System ID | CGDB  | CGDB<br>Version | W7<br>DB | W7<br>Version | Window<br>Attachment | Baseline<br>Window | U-factor<br>(Btu/h-ft2-F) | SHGC | TVIS | AL<br>(cfm/ft2) | EPc | EPh |
|------------|--------|----------------------------------------------------------------------------|------|-----------------|--------|--------------------|------------------|----------------------------|-------|-----------------|----------|---------------|----------------------|--------------------|---------------------------|------|------|-----------------|-----|-----|
|            | 1      | Single cell Light color (Levolor) Indoor::CS::I::BW-B                      | 4    |                 | Lev-01 | Generic            | 1003             | 1003                       | 50    | 10.0            | C:\Us    | 7.6.3         | cs                   | BW-B               | 0.00                      | 0.00 | 0.00 | 2.00            |     |     |
|            | 2      | Stacked double cell Light color(Levolor) Indoor::CS::l::BW-B               | 4    |                 |        | Generic            | 1004             | 1004                       | 51    | 10.0            | C:\Us    | 7.6.3         | cs                   | BW-B               | 0.26                      | 0.21 | 0.05 | 2.00            |     |     |
|            | 3      | Cell-in-cell Light color (HD) Indoor::CS::I::BW-B                          | 1    |                 |        | Generic            | 1007             | 1007                       | 52    | 10.0            | C:\Us    | 7.6.3         | cs                   | BW-B               | 0.28                      | 0.27 | 0.03 | 2.00            |     |     |
|            | 4      | Single cell Blackout low-e (HD) Indoor::CS::I::BW-B                        | 1    |                 |        | Generic            | 1010             | 1010                       | 53    | 10.0            | C:\Us    | 7.6.3         | cs                   | BW-B               | 0.28                      | 0.25 | 0.00 | 2.00            |     |     |
|            | 5      | Single cell Light Color Sheer (HD) Indoor::CS::I::BW-B                     | 1    |                 |        | Generic            | 1011             | 1011                       | 54    | 10.0            | C:\Us    | 7.6.3         | CS                   | BW-B               | 0.34                      | 0.43 | 0.42 | 2.00            |     |     |
|            | 6      | Single cell Light color (Levolor) (no side gap) Indoor::CS::I::BW-B        | 1    |                 |        | Generic            | 1103             | 1103                       | 50    | 10.0            | C:\Us    | 7.6.3         | cs                   | BW-B               | 0.26                      | 0.26 | 0.17 | 2.00            |     |     |
|            | 7      | Stacked double cell Light color(Levolor) (no side gap) Indoor::CS::I::BW-B | 1    |                 |        | Generic            | 1104             | 1104                       | 51    | 10.0            | C:\Us    | 7.6.3         | CS                   | BW-B               | 0.22                      | 0.20 | 0.05 | 2.00            |     |     |
|            | 8      | Triple cell blackout low-e (HD) (no side gap) Indoor::CS::I::BW-B          | ×    |                 |        | Hunter Douglas     | 1105             | 1105                       | 14006 | 10.0            | C:\Us    | 7.6.3         | cs                   | BW-B               | 0.19                      | 0.21 | 0.00 | 2.00            | 43  | 20  |
|            | 29     | Light Colored Low Openness Roller Shade Indoor::RS::I::BW-B                | 4    |                 |        | Alkenz - Sunshadow | 3001             | 3001                       | 7015  |                 | C:\Us    | 7.6.3         | RS                   | BW-B               | 0.35                      | 0.19 | 0.10 | 2.00            |     |     |
|            | 30     | Dark Colored Low Openness Roller Shade Indoor::RS::I::BW-B                 | ~    |                 |        | Alkenz             | 3002             | 3002                       | 7026  |                 | C:\Us    | 7.6.3         | RS                   | BW-B               | 0.35                      | 0.49 | 0.00 | 2.00            |     |     |
| <b>▼</b> ≣ | 31     | 1 inch Dark Blue Aluminum Venetian Blind Indoor                            |      |                 |        |                    |                  |                            |       |                 |          |               |                      |                    |                           |      |      |                 | 15  | 5   |
| 7          | 32     | 1 inch Dark Blue Aluminum Venetian Blind Indoor::VB0::I::BW-B              | 4    |                 |        |                    | 2005             | 2005                       | 2005  |                 | C:\Us    | 7.6.3         | VB0                  | BW-B               | 0.40                      | 0.62 | 0.63 | 2.00            |     |     |
|            | 33     | 1 inch Dark Blue Aluminum Venetian Blind Indoor::VB45::I::BW-B             | 4    |                 |        |                    | 2006             | 2006                       | 2006  |                 | C:\Us    | 7.6.3         | VB45                 | BW-B               | 0.40                      | 0.52 | 0.08 | 2.00            |     |     |
|            | 34     | 1 inch Dark Blue Aluminum Venetian Blind Indoor::VB-45::I:BW-8             | 1    |                 |        |                    | 2007             | 2007                       | 2007  |                 | C:\Us    | 7.6.3         | VB-45                | BW-B               | 0.40                      | 0.52 | 0.08 | 2.00            |     |     |
|            | 35     | 1 inch Dark Blue Aluminum Venetian Blind Indoor::VB90::I;:BWA              | 1    |                 |        |                    | 2008             | 2008                       | 2008  |                 | C:\Us    | 7.6.3         | VB90                 | BW-B               | 0.40                      | 0.48 | 0.00 | 2.00            |     |     |
|            | 86     | Light Colored Low Openness Roller Shade Outdoor::RS::O::BN B               | ar   |                 |        | Alkenz - Sunshadow | 3006             | 3006                       | 7015  |                 | C:\Us    | 7.6.3         | RS                   | BW-B               | 0.33                      | 0.11 | 0.09 | 2.00            |     |     |
|            | 37     | Clear Glass Window Panel Indoor::WP::l::BW-B                               |      |                 |        |                    | 5001             | 5001                       |       |                 | C:\Us    | 7.6.3         | WP                   | BW-B               | 0.30                      | 0.57 | 0.62 | 2.00            |     |     |

Parent Venetian Blind Product
Click the arrow icon to expand the records to show the associated "child" records or collapse the records to just show the "parent" record

**Child** Venetian Blind Product records, one for each slat angle

### **Simulating Products**

#### Select the products to be simulated and click the Run Simulation button

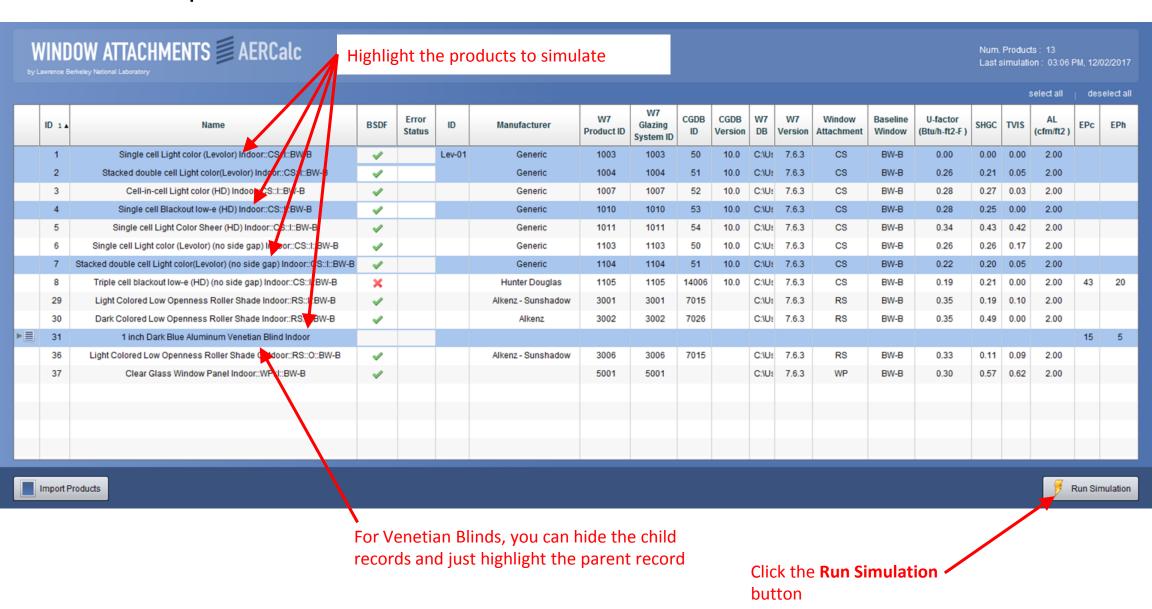

### **Simulating Products**

During the simulations, the program displays the progress
The simulations for each product will take quite a while, many minutes each

When all the simulations are complete, the Main Screen will again have focus and there will be results in the EPc and EPh columns

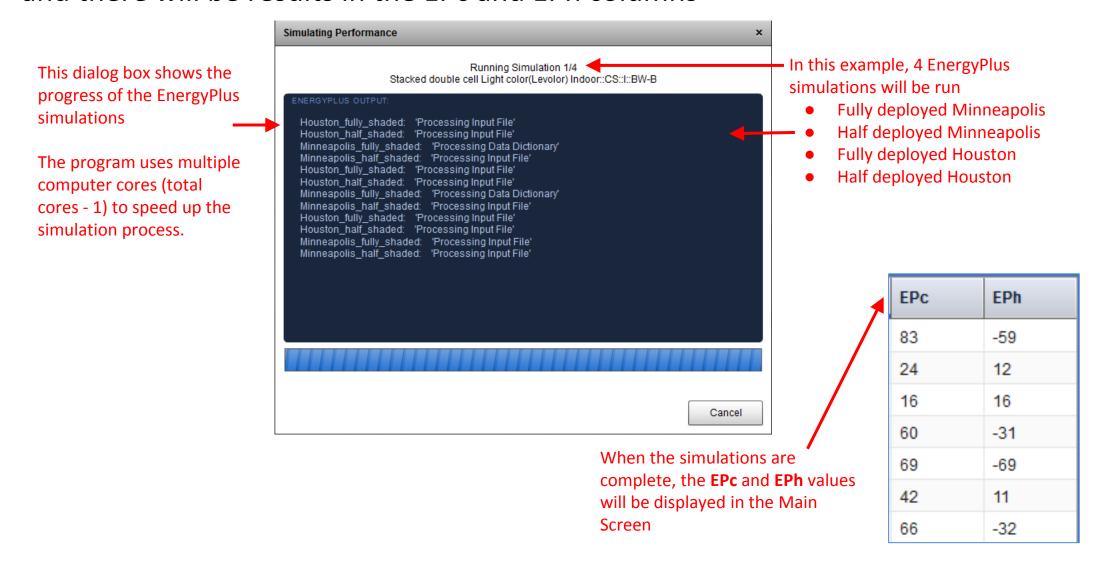

### **Simulating Products: Venetian Blind Simulation Results**

### The main screen after the Venetian Blinds have finished calculating

|    | I<br>. 1 ▲ | Name                                                            | BS<br>DF | Error<br>Status | ID | Manufacturer       | W7 Product<br>ID | W7<br>Glazing<br>System ID | CGDB<br>ID | CGDB<br>Version | W7<br>DB | W7<br>Versi<br>on | Window<br>Attachment | Baseline<br>Window | U-factor<br>(Btu/h-ft2-F) | SHGC | TVIS | AL<br>(cfm/ft2) | EPc | EPh |   |
|----|------------|-----------------------------------------------------------------|----------|-----------------|----|--------------------|------------------|----------------------------|------------|-----------------|----------|-------------------|----------------------|--------------------|---------------------------|------|------|-----------------|-----|-----|---|
|    | 30         | Dark Colored Low Openness Roller Shade Indoor::RS::I::BW-B      | <b>4</b> |                 |    | Alkenz             | 3002             | 3002                       | 7026       |                 | C:\Use   | 7.6.3             | RS                   | BW-B               | 0.35                      | 0.49 | 0.00 | 2.00            |     |     | A |
| VĒ | 31         | 1 inch Dark Blue Aluminum Venetian Blind Indoor                 |          |                 |    |                    |                  |                            |            |                 |          |                   |                      |                    |                           |      |      |                 | 15  | 5   |   |
|    | 32         | 1 inch Dark Blue Aluminum Venetian Blind Indoor::VB0::I::BW-B   | <b>4</b> |                 |    |                    | 2005             | 2005                       | 2005       |                 | C:\Use   | 7.6.3             | VB0                  | BW-B               | 0.40                      | 0.62 | 0.63 | 2.00            | 4   | 1   |   |
|    | 33         | 1 inch Dark Blue Aluminum Venetian Blind Indoor::VB45::I::BW-B  | <b>4</b> |                 |    |                    | 2006             | 2006                       | 2006       |                 | C:\Use   | 7.6.3             | VB45                 | BW-B               | 0.40                      | 0.52 | 0.08 | 2.00            | /   | /   |   |
|    | 34         | 1 inch Dark Blue Aluminum Venetian Blind Indoor::VB-45::I::BW-B | <b>✓</b> |                 |    |                    | 2007             | 2007                       | 2007       |                 | C:\Use   | 7.6.3             | VB-45                | BW-B               | 0.40                      | 0.52 | 0.08 | 2.00            |     |     |   |
|    | 35         | 1 inch Dark Blue Aluminum Venetian Blind Indoor::VB90::I::BW-B  | <b>4</b> |                 |    |                    | 2008             | 2008                       | 2008       |                 | C:\Use   | 7.6.3             | VB90                 | BW-B               | 0.40                      | 0.48 | 0.00 | 2.00            |     |     |   |
|    | 36         | Light Colored Low Openness Roller Shade Outdoor::RS::O::BW-B    | <b>4</b> |                 |    | Alkenz - Sunshadow | 3006             | 3006                       | 7015       |                 | C:\Use   | 7.6.3             | RS                   | BW-B               | 0.33                      | 0.11 | 0.09 | 2.00            |     |     |   |
|    | 37         | Clear Glass Window Panel Indoor::WP::I::BW-B                    | 4        |                 |    |                    | 5001             | 5001                       |            |                 | C:\Use   | 7.6.3             | WP                   | BW-B               | 0.30                      | 0.57 | 0.62 | 2.00            |     |     |   |
|    |            |                                                                 |          |                 |    |                    |                  |                            |            |                 |          |                   |                      |                    |                           |      |      |                 |     |     | ٧ |

The results for **EPc** and **EPh** are shown only for the master **Venetian Blind** record

#### **Delete Products**

Delete products by highlighting them, then using the Products/Delete menu

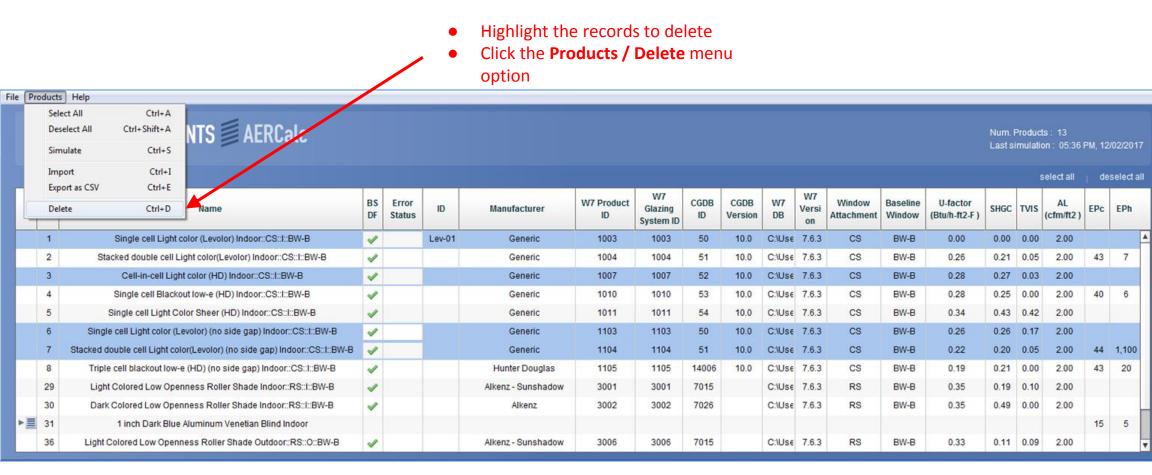

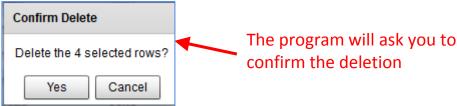

### **Projects**

#### AERCalc is organized around a concept of Projects

A Project is defined as a folder which contains the minimum set of files needed by AERCalc. These folders are

- o **bsdf:** a folder containing the Energy Plus BSDF IDF files (generated by WINDOW when records are imported into AERCalc) needed for the simulations that are used to calculate EPc and EPh. There should be one BSDF IDF file for every product in the AERCalc main screen
- o **db:** a folder that contains the AERCalc sqlite database

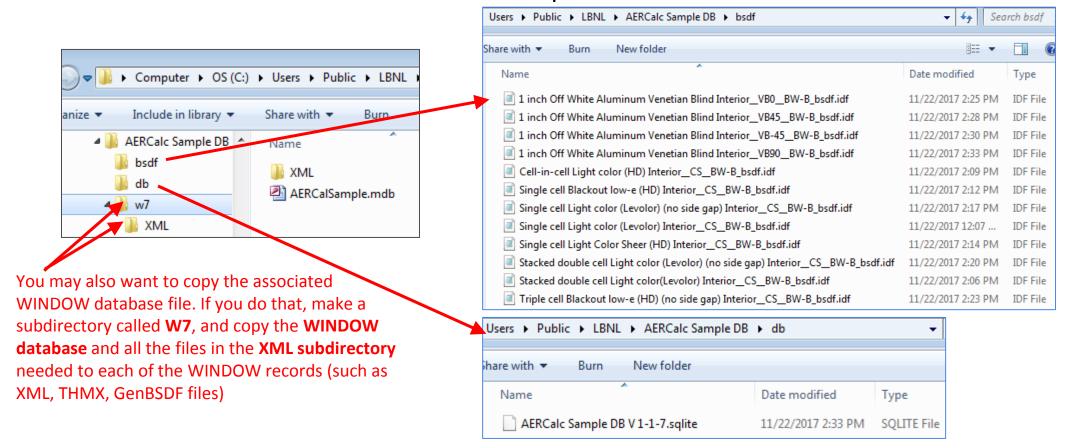

### **Export**

#### Export a CSV file of all the Products in the Main Screen

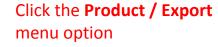

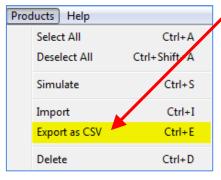

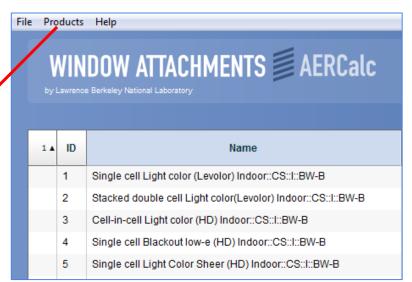

The program allows you to save the file to any

folder and with any name (keep the CSV extension)

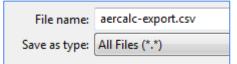

#### The program confirms the filename and location

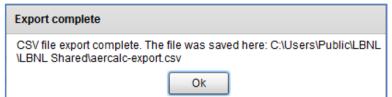

#### Open the file to view the exported results

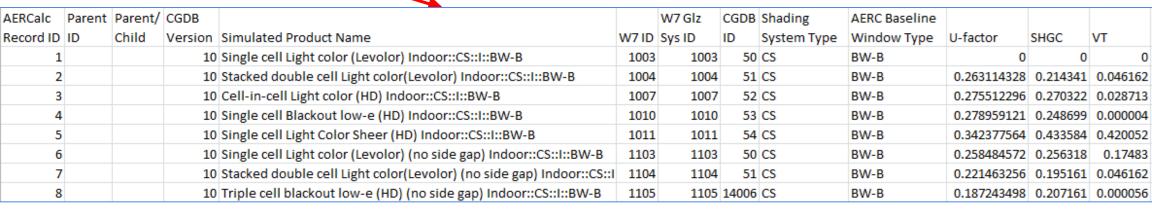

### **Export: Venetian Blinds and Vertical Louvers**

For Venetian Blinds and Vertical Louvers, the Parent record in the export file will not have values for

U-factor SHCG Tvis

These values are associated with the Child records for each of the four slat angle cases.

For the file to be uploaded to the CPD, the values for those field from the appropriate Child record must be copied into the Parent record.

# **Export: Fields**

The table below lists all of the fields in the AERCalc export file.

| AERCalc Record ID         | Auto-incrementing ID given to each record that is imported from WINDOW into AERCalc. It can be turned on and off in File/Preferences |
|---------------------------|----------------------------------------------------------------------------------------------------|
| Parent ID                 | For Venetian blinds and vertical slats that have Parent and child records, this is the ID of the parent record                       |
| Parent/Child              | For Venetian blinds and vertical slate that have Parent and child records, this indicates which is the Parent (P) and the child (C)  |
| CGDB Version              | The CGDB version number for the shading layer                                                                                        |
| Simulated Product Name    | Name of Window (product) as defined in the Window Library, that the record was imported from (from the WINDOW database)              |
| W7 ID                     | Window ID from the Window Library (from the WINDOW database)                                                                         |
| W7 Glz Sys ID             | Glazing System ID used in the Window (from the WINDOW database)                                                                      |
| CGDB ID                   | The Shading System ID used in the Glazing System in the Window (from the WINDOW database)                                            |
| Shading System Type       | Abbreviation for Shading system                                                                                                    |
| AERC Baseline Window Type | Abbreviation for the AERC Baseline Window Type                                                                                       |
| U-factor (Btu/h-ft²-ºF)   | U-factor of the AERC Baseline Window with the shading system (from the WINDOW database)                                              |
| SHGC                      | Solar Heat Gain Coefficient of the AERC Baseline Window with the shading system (from the WINDOW database)                           |
| VT                        | Visible Transmittance of the AERC Baseline Window with the shading system (from the WINDOW database)                                 |
| TvT                       |                                                                                                    |
| AL (cfm/ft²)              | Air Leakage of the AERC Baseline Window with the shading system                                                                      |
| EPc Ratio                 | Energy Performance ratio for cooling                                                                                                 |
| EPh Ratio                 | Energy Performance ratio for heating                                                                                                 |
| EPc                       | EPc Ratio multiplied by 100                                                                                                    |
| EPh                       | EPh Ratio multiplied by 100                                                                                                    |

## **Export: Fields**

### The table below lists all of the fields in the main screen.

| WINDOW Origin DB Filepath | WINDOW database name including full path                                                                                       |
|---------------------------|----------------------------------------------------------------------------------------------------|
| THERM Files               | THERM files used to define the frames for the product being modeled                                                            |
| Manufacturer              | Manufacturer of the product, from the Manufacturer field in the Shading Layer Library (WINDOW database)                        |
| Material Manufacturer     | Material Manufacturer of the product, from the Shade Material Library reference in the Shading Layer Library (WINDOW database) |
| AERCalc Version           | Version of AERCalc used to calculate the EPh and EPc results                                                                   |
| WINDOW Version            | Version of WINDOW used to import the products from the WINDOW database                                                         |
| EnergyPlus Version        | Version of EnergyPlus used to simulate the models used to calculate the EPh and EPc values                                     |
| ESCalc Version            | Version of the internal AERCalc calculation module called "ESCalc", which calculates EPh and EPc from the EnergyPlus results   |
| BSDF                      | The status of the EnergyPlus BSDF IDF file generated by WINDOW when a record is imported                                       |
| Status                    | Indication of a record having been calculated with a previous version of AERCalc, EnergyPlus, WINDOW or ESCalc                 |
| AERC ID                   | An ID input by the user                                                                                                    |
| Emissivity Front          | Emissivity of the front side (Outside) of the product                                                                          |
| Emissivity Back           | Emissivity of the back side (Inside) of the product                                                                            |
| Tsol                      | Solar transmittance of the product                                                                                             |
| Attachment Position       | Position of the attachment in the glazing system, either Indoor or Outdoor.                                                    |
|                           |                                                                                                    |